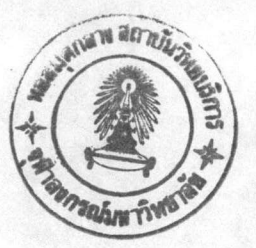

บทพี่ 3

#### ไมโครสุดพ่ตัวสวดเบลิก

ไมโครซอฟต์วิชวลเบสิก เป็นภาษาทางคอมพิวเตอร์ที่ช่วยในการเขียนโปรแกรมได้รวด เร็วและง่ายที่สุดภาษาหนึ่งสำหรับโปรแกรมประยุกต์ภายใต้ระบบปฏิบัติการวินโดวส์ คีกทั้ง สามารถสร้างจอภาพส่วนติดต่อกับผู้ใช้ ที่ดึงดูดความสนใจอันเป็นผลจากการใช้ประโยชน์อย่าง เต็มที่จาก Graphical user interface (GUI) โดยจัดเตรียมอุปกรณ์ในการพัฒนาส่วนติดต่อกับผ้ใช้ใน ลักษณะที่เป็นรูปภาพรูปแบบต่างๆ โปรแกรมเมอร์สามารถสร้างส่วนติดต่อกับผู้ใช้นี้ โดยการวาด อ็อบเจ็ค (object) ที่เป็นส่วนติดต่อในลักษณะที่เป็นรูปภาพ และกำหนดคุณสมบัติ (property) ต่างๆ ของอ็อบเจ็คเหล่านี้ เพื่อกำหนดภาพลักษณ์และพฤติกรรมการแสดงออกทางจอภาพ จาก นั้นจึงเขียนส่วนโต้ตอบกับผู้ใช้ โดยการเขียนโปรแกรมเพื่อโต้ตอบกับเหตุการณ์ (event) ที่เกิดขึ้น ในระหว่างการติดต่อ

การใช้ไมโครซอฟต์วิชวลเบสิก ยังทำให้โปรแกรมเมอร์สามารถสร้างโปรแกรมประยุกต์ ซึ่งใช้ประโยชน์จากคุณสมบัติ (feature) เด่นของไมโครซอฟต์วินโดวส์ ได้แก่ การมีส่วนติดต่อกับผู้ ใช้หลายจอภาพพร้อมกันในเวลาเดียวกัน (Multiple-document interface หรือ MDI), การเชื่อมและ ผนึกรวมก้อนของอ็อบเจ็ค (object linking and embeddedding หรือ OLE), การแลกเปลี่ยนข้อมูลแบบ พลวัต (dynamic data exchange หรือ DDE) และอีกมากมาย

นอกจากนี้ไมโครขอฟต์วิชวลเบสิกยังสามารถเพิ่มจำนวนพังก์ขันเพื่อขยายการใช้งาน โดยการเพิ่มส่วนควบคุมประดิษฐ์ (custom control) ไว้ในโปรแกรมประยุกต์ ซึ่งอาจจะโดยการเรียก ใช้กระบวนการต่างๆ ในคลังคำสั่งการเชื่อมแบบพลวัต (dynamic-link libraries) หรือ โดยการเรียก ใช้กระบัวนการต่างๆ ในวินโดวส์ API ก็ได้

# ขันตอนการสร้างโปรแกรมประยุกต์ด้วยวิชาลเบสิก

ขั้นตอนแรกของการสร้างโปรแกรมประยุกต์ด้วยวิชวลเบสิก คือการสร้างส่วนติดต่อกับ ผู้ใช้ ซึ่งได้แก่แบบฟอร์ม (form), ส่วนควบคุม (control) และอ็อบเจ็คอื่นๆ ที่ผู้ใช้สามารถเห็นและใช้ งาน จากนั้นจึงกำหนดคุณสมบัติของแบบพ่อร์ม และส่วนควบคุมเพื่อกำหนดค่าต่างๆ เช่นหัว เรื่องหรือคำอธิบายประกอบภาพ (caption), สีและขนาด ขั้นตอนสุดท้ายคือเขียนส่วนโปรแกรมเพื่อ ทำให้ส่วนติดต่อนี้ทำงาน (อ่านรายละเอียดขั้นตอนการเขียนโปรแกรมประยุกต์ภายใต้วิชวลเบสิกได้ จากหนังสือ Programmer's Guide ในชุดหนังสือ Microsoft Visual Basic รุ่นที่ 3.0 หน้า 18) รูปที่ แสดงจอภาพสภาพแวดล้อมสำหรับการเขียนโปรแกรมภาษาวิชวลเบสิก ซึ่งประกอบไปด้วย  $3.1$ แถวเครื่องมือ (toolbar), กล่องเครื่องมือ (toolbox), แบบพ่อร์ม (form), แถวเมนู (menu bar), หน้าต่าง ของโปรเจ็ค (Project window) และหน้าต่างของคุณสมบัติ (Properties window)

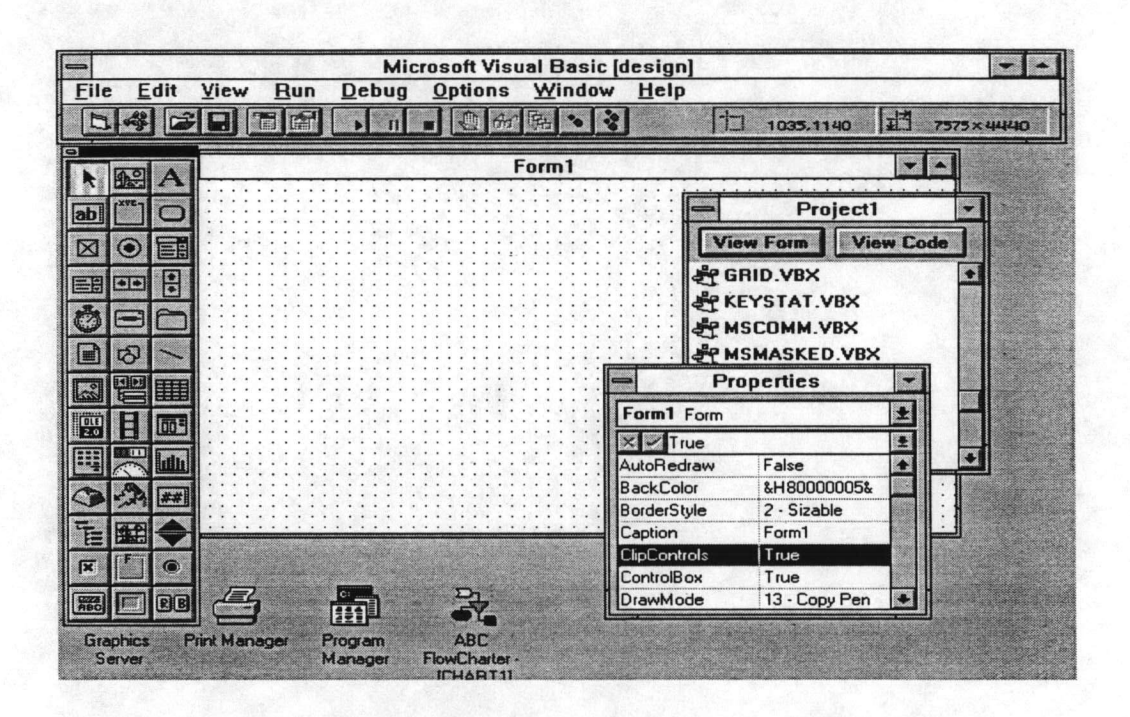

รูปที่ 3.1 แสดงจอภาพสภาพแวดล้อมสำหรับการเขียนโปรแกรมวิชวลเบสิก

โปรแกรมเมอร์ใช้ส่วนควบคุมเพื่อรับข้อมูลนำเข้าจากผู้ใช้และแสดงผลลัพธ์ทางจอภาพ ส่วนควบคุมบางส่วน สามารถนำมาใช้ในโปรแกรมประยุกต์ได้ ได้แก่ กล่องตัวอักษร (text box), ปุ่มคำสั่ง (command button) และ กล่องรายการ (list box) ส่วนควบคุมแต่ละประเภท มีชุดของ คุณสมบัติและเหตุการณ์ของตัวเอง รูปที่ 3.1 ทางด้ายข้ายมือ แสดงกล่องเครื่องมือที่มีใช้ใน

โดยกล่องเครื่องมือนี้จะเก็บเครื่องมือที่ไข้ในการเขียนส่วนควบคุมต่างๆ ลงบนแบบ วิชาคมเล็ก พ่อร์ม เครื่องมือแต่ละตัวใช้แทนหนึ่งส่วนควบคุม

#### การใช้ฟังก์ซับส่วนขยายในวิชาคเบสิก

จากที่ได้กล่าวในข้างต้นว่าไมโครซอฟต์วิชวลเบลิก สามารถเพิ่มจำนวนพังก์ขันเพื่อ ขยายการใช้งานโดยการเพิ่มส่วนควบคุมประดิษฐ์ไว้ในโปรแกรมประยุกต์, โดยการเรียกใช้กระบวน การต่างๆ ในคลังคำสั่งการเชื่อมแบบพลวัต (DLL) หรือโดยการเรียกใช้กระบวนการต่างๆใน วินโดวส์ API การเรียกใช้ฟังก์ชันจากทั้ง 3 ส่วนนี้ มีข้อแตกต่างกันอยู่บ้างดังจะกล่าวต่อไปนี้

1. ส่วนควบคุมประดิษฐ์ (Custom control)

ส่วนควบคุมประดิษฐ์จะรวบรวมพึงก์ขันเก็บไว้ในแฟ้มข้อมูลต่างๆ แยกตามลักษณะ การใช้งานโดยมีนามสกุล (extension) ของแฟ้มข้อมูลเป็น VBX เช่น MSCOMM.VBX **LIRY** MSMAPI.VBX เป็นต้น โดย MSCOMM.VBX ถูกใช้ในงานเกี่ยวกับการสื่อสารผ่านโมเด็ม และ MSMAPI.VBX ใช้ในงานเกี่ยวกับการรับ-ส่งข้อมูลข่าวสารไปรษณีย์อิเลคทรอนิกส์

พังก์ชันภายใต้แฟ้มข้อมูลนามสกุล VBX แท้ที่จริงก็คือตัวแทนพังก์ชันในคลังคำสั่งการ เชื่อมแบบพลวัต หรือ วินโดวส์ API ซึ่งบริษัทผู้ขายหรือตัวแทนบริษัทไมโครซอ**ฟ**ต์ได้พัฒนาขึ้น เพื่อให้โปรแกรมเมอร์ภาษาวิชวลเบสิกสามารถเรียกไข้ได้โดยสะดวก การเรียกใช้พังก์ชันใน VBX เรียกใช้ได้ง่ายกว่าการเรียกใช้พังก์ซันในคลังคำสั่งการเชื่อมแบบพลวัต หรือ วินโดวส์ API เนื้อง จากไม่ต้องกำหนดอาร์กิวเมนต์ยุ่งยาก

2. คลังคำสั่งการเชื่อมแบบพลวัต (Dynamic-link libraries) (DLL)

คลังคำสั่งการเชื่อมแบบพลวัต เป็นคุณสมบัติสำคัญของไมโครซอฟต์วินโดวส์ โดยถูก เขียนขึ้นมาเพื่อใช้เฉพาะงาน และมีนามสกุลของแฟ้มข้อมูลเป็น DLL ส่วนในการเรียกใช้งาน โปรแกรมประยุกต์จะขอเชื่อมโยง (link) และเรียกใช้ในขณะทำงานตามชุดคำสั่ง (run time) โปรแกรมิประยุกต์หลายโปรแกรม สามารถแบ่งปันการใช้งาน DLL ในเวลาเดียวกันได้ ขณะเดียว กันตัวไมโครซอฟต์วินโดวส์เอง ก็ประกอบขึ้นจากหลาย DLL ซึ่งรวบรวมกระบวนการต่างๆ ที่ โปรแกรมประยุกต์ทุกโปรแกรม สามารถเรียกใช้เพื่อทำกิจกรรมต่างๆ เช่น การแสดงจอภาพและ

รูปภาพ, การจัดการหน่วยความจำและอื่นๆ (กระบวนการเหล่านี้บางครั้งก็เรียกว่าเป็น วินโดวส์  $API$ 

โปรแกรมประยุกต์ภาษาวิชวลเบสิก สามารถเรียกใช้กระบวนการใน DLL เหล่านี้เพื่อ เรียกการทำงานพิเศษที่โปรแกรมเมอร์ไม่สามารถเรียกใช้โดยตรงได้ในวิชวลเบสิก โปรแกรมเมอร์ สามารถเรียกกระบวนการใน DLL อื่นๆ ที่มีอยู่ในระบบเช่นกัน

## 3 วินโดวส์ API

การเขียนโปรแกรมโปรแกรมประยุกต์บนวินโดวส์ โปรแกรมเมอร์สามารถเขียน โปรแกรมเพื่ออ่านข้อมูลบางส่วนโดยตรงจากวินโดวส์ โดยการใช้วินโดวส์ API (Windows application programming interface) ซึ่งเป็นชุดของพังก์ขันมากกว่า 700 พังก์ชัน พังก์ชันเหล่านี้ ส่วนใหญ่ จะเก็บไว้ในแฟ้มข้อมูล KERNEL.EXE, USER.EXE และ GDI.EXE เป็นหลัก และสามารถเรียกใช้ได้ในทุกโปรแกรมประยุกต์ ตัวอย่างเช่น หากต้องการทราบข้อมูลบางส่วน จากแฟ้มข้อมูล INI ซึ่งโปรแกรมบนวินโดวส์ส่วนใหญ่รวมทั้งตัววินโดวส์เองจะมีแฟ้มข้อมูล INI เพื่อ เก็บรายละเอียดของโปรแกรม เช่น แฟ้มข้อมูล WIN.INI และ SYSTEM.INI จะเก็บข้อมูลสำหรับ การเริ่มต้นทำงานของวินโดวส์ และ ข้อมูลเกี่ยวกับระบบ โปรแกรมเมอร์สามารถใช้โปรแกรม SYSEDIT.EXE จากไดเร็กทอรีของวินโดวส์ เพื่ออ่านและแก้ไขแฟ้มข้อมูล INI นั้นได้ เนื่องจาก ความต้องการอ่านข้อมูลจากแฟ้มข้อมูล INI มีอยู่อย่างสม่ำเสมอ วินโดวส์จึงได้จัดให้มีพังก์ขัน เพื่อโปรแกรมประยุกต์สามารถเรียกใช้ในการอ่าน และ แก้ไขแฟ้มข้อมูลเหล่านี้ได้โดยสะดวก ฟังก์ซับที่ว่านี้ก็คือส่วนหนึ่งของวินโดวส์ API นับเอง

### ตัวอย่างเปรียบเทียบการเรียกใช้พังก์ชัน

ตัวอย่างต่อไปนี้ เป็นตัวอย่างในการลงชื่อเข้าสู่ระบบ ซึ่งจะแยกเปรียบเทียบเป็น 2 เมื่อเรียกใช้ด้วยพังก์ชันจากคลังคำสั่งสำหรับการเชื่อมแบบพลวัต กรณี คืด รึ่งในที่นี้คือ MAPI.DLL และเรียกใช้ด้วยฟังก์ชันจากส่วนควบคุมประดิษฐ์ที่ชื่อว่า MSMAPI.VBX

เมื่อเรียกใช้ด้วยฟังก์ซันจากคลังคำสั่งการเชื่อมแบบพลวัต โปรแกรมเมอร์สามารถ เรียกใช้ด้วยคำสั่ง MAPILogon ผลของการเรียกใช้จะให้ค่า session handle ภายใต้ตัวแปร MAPISession ซึ่งจะต้องนำไปใช้ในพังก์ชันอื่นต่อไป หากต้องการทำงานกับไปรษณีย์อิเลคทรอนิกส์ รูปที่ 3.2 แสดงตัวอย่างการเรียกใช้พังก์ชันจากคลังคำสั่งการเชื่อมแบบพลวัต

Declare Function MAPILogon Lib "MAPI.DLL" (ByVal UlParam&, ByVal User\$, ByVal Password\$, ByVal Flags&, ByVal Reserved&, Session&) As Long  $MAPISession = 0$ e& = MAPILogon (0, "", "", MAPI LOGON UI, o, MAPISession) If (e& <> success\_success) Then MsgBox "MAPILogon error=" + Str\$(e&) End If

รูปที่ 3.2 แสดงตัวอย่างการเรียกใช้พังก์ชันจากคลังคำสั่งการเชื่อมแบบพลวัต

เมื่อจะเรียกใช้ด้วยพังก์ชันจาก MSMAPI.VBX จะเรียกใช้ด้วยการกำหนดคุณสมบัติ ของ ACTION เป็น SESSION\_SIGNON โดยค่า SESSION\_SIGNON มีค่าคงที่เป็น 1

> **VBAPMT.MapiSess.Action = SESSION\_SIGNON** If  $er \circ 0$  then MsgBox "Logon Failure: " + Error\$ End If

รูปที่ 3.3 แสดงตัวอย่างการเรียกใช้ฟังก์ชันจากส่วนควบคุมประดิษฐ์

จากตัวอย่างดังรูปที่ 3.3 เมื่อเรียกใช้ด้วยการกำหนดคุณสมบัติของ ACTION จะได้ค่า ควบคุม session โดยถูกเก็บไว้ในคุณสมบัติ VBAPMT.MapiSess.SessionID ซึ่งจะต้องนำไปใช้ใน พังก์ขันอื่นเข่นกัน หากต้องการทำงานกับไปรษณีย์อิเลคทรอนิกส์ต่อไป

จากตัวอย่าง จะพบว่าการเรียกใช้พังก์ขันจากส่วนควบคุมประดิษฐ์ สามารถเรียกใช้ ได้ง่ายกว่า อย่างไรก็ตามในงานบางงาน อาจจะไม่สามารถหลีกเลี่ยงการใช้ฟังก์ขันจากคลังคำสั่ง การเชื่อมแบบพลวัต หรือ พังก์ชันจากวินโดวส์ API ได้ ปัญหาหนึ่งที่จะต้องระวังในการเรียกใช้ พังก์ชันเหล่านี้คือ ถ้ากำหนดค่าอาร์กิวเมนต์ไม่ถูกต้องด้วยเหตุผลใดก็ตาม ระบบอาจจะถูกล็อค และต้องแก้ไขด้วยการบูทเครื่องใหม่ จึงแนะนำให้ทำการเซฟ (save) โปรแกรมอย่างสม่ำเสมอใน ขณะทดสอบโปรแกรม เพื่อลดการเสียเวลาในการที่จะต้องพิมพ์ใหม่ในกรณีที่เครื่องหยุดการทำงาน กระทันหัน (hang)

<u>สรุปขั้นตอนการเรียกใช้พังก์ขันจากคลังคำสั่งการเชื่อมแบบพลวัตหรือพังก์ชันจากวินโดว์ API</u>

ขั้นตอนการเรียกใช้ฟังก์ซันจากคลังคำสั่งการเชื่อมแบบพลวัตนรือฟังก์ซันจากวินโดวส์ API สามารถสรปการเรียกใช้ได้ด้วยขั้นตอนทั่วไปต่อไปนี้

- (เนื่องจากวิชวลเบสิกไม่รู้จัก 1. ให้คำนิยามพังก์ขันด้วยคำสั่ง DECLARE พังก์ขับเหล่านี้
- 2 กำหนดเนื้อที่สำหรับตัวแปรด้วยคำสั่ง Global หรือ Dim เป็นต้น (พังก์ชัน ต้องการเนื้อที่สำหรับคำตอบ)
- 3 เรียกใช้พังก์ชัน

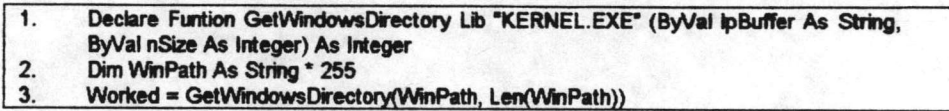

รูปที่ 3.4 แสดงตัวอย่างการเรียกใช้พึงก์ชันจากวินโดวส์ API

รูปที่ 3.4 แสดงตัวอย่างการเรียกใช้พังก์ขันจากวินโดวส์ API ตามลำดับขั้นตอน 1, 2 โดยฟังก์ชันเหล่านี้ ใช้ในการนิยามฟังก์ชันเพื่อใช้ในการค้นหาที่ตั้งของไดเร็กทอรีของ  $\frac{1185}{3}$ วินโดวส์ ซึ่งส่วนใหญ่จะอยู่บนไดรว์ C เช่น C.WINDOWS แต่อาจจะมีบ้างที่แตกต่างไปจากนี้ พังก์ชันดังกล่าวอยู่ในแฟ้มข้อมูลชื่อ KERNEL.EXE โดยตัวพังก์ชันมีชื่อว่า GetWindowsDirectory เมื่อเรียกใช้ พังก์ชันจะให้ค่าเส้นทาง (Path) ของไดเร็กทอรีของวินโดวส์ในรปของตัวอักษร (string) ในที่นี้คือตัวแปรซื้อ WinPath

ลำดับขั้นการเรียกใช้คำสั่งคือ ขั้นแรกใช้คำสั่ง Declare เพื่อบอกให้วิชวลเบสิกรู้ว่า พังก์ขันนั้นอยู่ในแฟ้มข้อมูลอะไร ตลอดจนค่าต่างๆ ที่ต้องส่งไป จากนั้นให้กำหนดเนื้อที่ตัวแปร สำหรับการส่งค่ากลับ ในที่นี้คือ WinPath ซึ่งเป็นตัวอักษรความยาว 255 ตัวอักษร ในชั้นตอน สุดท้ายคือการเรียกใช้งานด้วยคำสั่ง Worked = ถ้าพังก์ชันทำงานสำเร็จ ก็จะใน้ค่า Worked แต่ถ้ามีปัญหาเกิดขึ้นจะให้ค่าเป็นค่าเลขที่ของข้อผิดพลาด (error code) เพื่อให้ เป็นศนย์ โปรแกรมเมอร์ตรวจสอบโปรแกรมต่อไป